*Научная статья* УДК 658 DOI 10.18101/2304-4446-2022-4-3-9

# **РАЗРАБОТКА ИНФОРМАЦИОННОЙ СИСТЕМЫ ДЛЯ УПРАВЛЕНИЯ ПРОГРАММНЫМИ ПРОЕКТАМИ ПРЕДПРИЯТИЯ**

## © **Абасова Наталья Иннокентьевна**

кандидат технических наук, доцент, Иркутский государственный университет путей сообщения 664074, г. Иркутск, ул. Чернышевского, 15 [ani24n@mail.ru.](mailto:ani24n@mail.ru)

# © **Доржиева Эржена Лхамажаповна**

кандидат экономических наук, доцент, Иркутский национальный исследовательский технический университет 664074, г. Иркутск, ул. Лермонтова, 83 delham@yandex.ru

## © **Кириллова Татьяна Климентьевна**

кандидат экономических наук, доцент, и. о. заведующего кафедрой «Информационные системы и защита информации», Иркутский государственный университет путей сообщения 664074, г. Иркутск, ул. Чернышевского, 15 kirillova tk@irgups.ru

### © **Нитежук Марина Сергеевна**

старший преподаватель, Иркутский государственный университет путей сообщения 664074, г. Иркутск, ул. Чернышевского, 15 nitezhuk\_ms@irgups.ru.

**Аннотация.** В работе представлена разработанная авторами информационная система «Planar», являющаяся инструментом для эффективного управления программными проектами предприятий. Информационная система основана на применении сетевых графиков, позволяющих выбирать необходимые параметры управления. Использование предлагаемой информационной системы позволяет наглядно демонстрировать все этапы управления проектом. Стратегическое управление предприятий разных видов деятельности характеризуется активным развитием информационных технологий, нацеленных на удовлетворение информационных потребностей бизнеса и его оперативного управления, а также на создание новых конкурентных преимуществ. Применение информационной системы «Planar» в рамках управления программным проектом позволяет быстро и эффективно решать оперативные задачи и достигать стратегических целей.

**Ключевые слова:** информационные технологии, информационная система, управление проектом, проектирование.

## **Для цитирования**

Абасова Н. И., Доржиева Э. Л., Кириллова Т. К., Нитежук М. С. Разработка информационной системы для управления программными проектами предприятия // Вестник Бурятского государственного университета. Экономика и менеджмент. 2022. № 4. С. 3–9.

Введение. Актуальность использования информационных технологий для задач предприятия достаточно высока. Широко используются не только специализированое программное обеспечение, но и информационные системы по управлению проектной документацией, оценкой трудоемкости проекта, позволяющие планировать, изменять и определять состояние текущих процессов [1].

Управление проектами предоставляет возможность оптимально рассчитать сроки и способы реализации за счет максимально эффективного использования имеющихся материальных и трудовых ресурсов, что, безусловно, будет влиять на успешную его реализацию и получение дополнительного конкурентного преимущества. Современное положение указывает на не стабильную экономическую ситуацию, а предлагаемый подход будет выступать одним из инструментов по организации способа безопасности бизнеса за счет своевременной реакции на любые изменения.

На рынке программного обеспечения существуют подобные технические решения, к примеру, программа MS Project, стоимость лицензии от 48 до 85 тысяч рублей в зависимости от конфигураций<sup>1</sup>. Авторами предложено следующие техническое решение в виде информационной системы «Planar» (далее — ИС) [3], которая представляет собой программный продукт, позволяющий наглядно реализовать процесс организации и управление проектом.

Постановка задачи. Рассмотрим элементы оценки проекта, автоматизированные в ИС. Оценка трудоемкости проекта рассчитана на примере проекта по разработки программного продукта. Расчет данных зависит от введенного перечня работ по проекту, которые могут видоизменяться с учетом требований пользователя.

Общие затраты труда на разработку и внедрение проекта определяют по следующей формуле (1)

$$
Qp = t1 + t2 + t3 + t4
$$
 (1)

где  $Op$  — общие затраты;

 $t_i$  — затраты труда на выполнение *i*-го этапа проекта.

Полный перечень работ с разделением их по этапам выполнения проекта следует оформить в виде таблицы, фрагмент которой показан в таблице 1.

Таблица 1

#### Перечень работ проекта

| $3$ Tanti | № работы | Содержимое работы              | Трудоемкость |          |
|-----------|----------|--------------------------------|--------------|----------|
|           |          |                                | чел.-час     | чел.-дн. |
|           |          | Сбор данных предметной области | 24           |          |
|           |          | Разработка документации        | Iб           |          |
|           |          | Написание архитектуры          | 112          |          |
|           |          | Доработка документации         | Iб           |          |
|           |          | Ввод в эксплуатацию            |              |          |

<sup>&</sup>lt;sup>1</sup> URL: https://www.syssoft.ru/Microsoft/Project/ (дата обращения: 10.09.2021). Текст: электронный.

Н. И. Абасова, Э. Л. Доржиева, Т. К. Кириллова, М. С. Нитежук. Разработка информационной системы для управления программными проектами предприятия

Для заполнения последних двух столбцов таблицы (трудоемкость работ) можно воспользоваться различными подходами, например методом экспертных оценок или методом учета трудоемкости разработки аналогичных продуктов.

При использовании способа экспертных оценок ожидаемая продолжительность работ вычисляется по следующей формуле:

$$
t_c = \frac{3 \cdot T_{\min} + 2 \cdot T_{\max}}{5},
$$
 (2)

где  $T_{min}$  и  $T_{max}$  допускаемые минимальная и максимальная продолжительность выполняемой работы.

Трудоемкость программирования можно рассчитать по следующей формуле:

$$
Q_{prog} = \frac{Q_a \cdot n_{c}n}{n_{\kappa s}}
$$
 (3)

Коэффициент затрат на проведение тестирования отражает отношение затрат труда на тестирование программы по отношению к затратам труда на ее разработку и может достигать значения 50 %. Обычно его выбирают на уровне  $n_t$  = 30 % [4].

В ИС реализовано построение сетевой модели. Основные события и работы проекта представлены в таблице 2.

Таблица 2

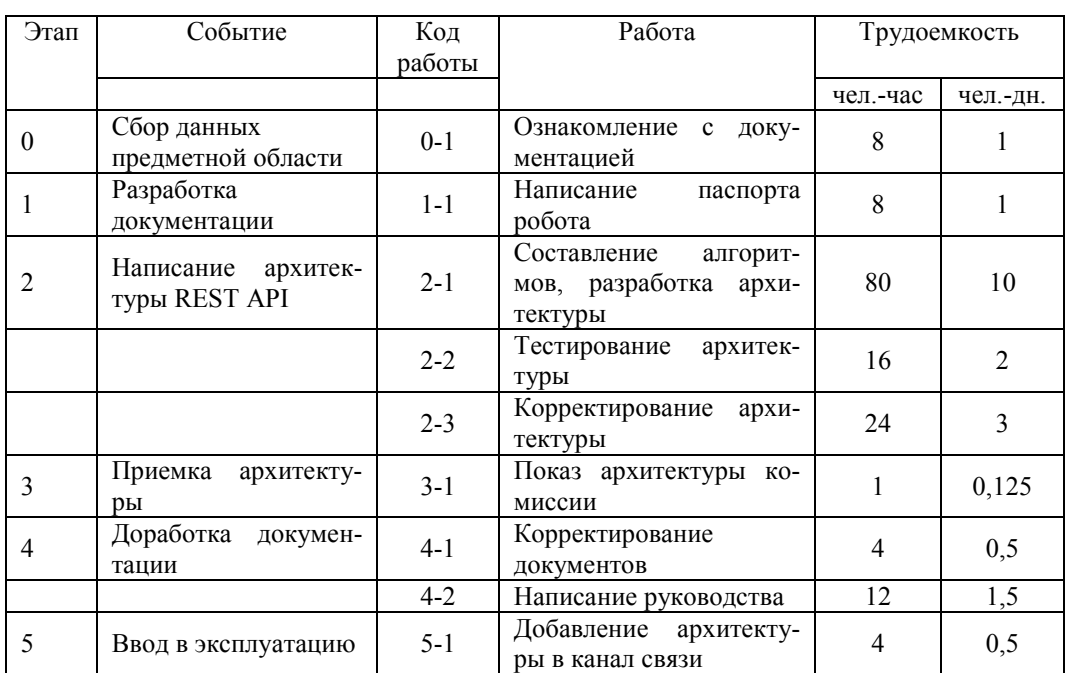

### Основные события и работы проекта

Для рассматриваемого примера критический путь проходит через вершины: 0-1, 1-1, 1-2, 2-1, 2-2, 2-3, 2-1, 2-2, 3-1, 2-3, 2-1, 2-2, 3-1, 4-1, 4-2, 5-1 и имеет

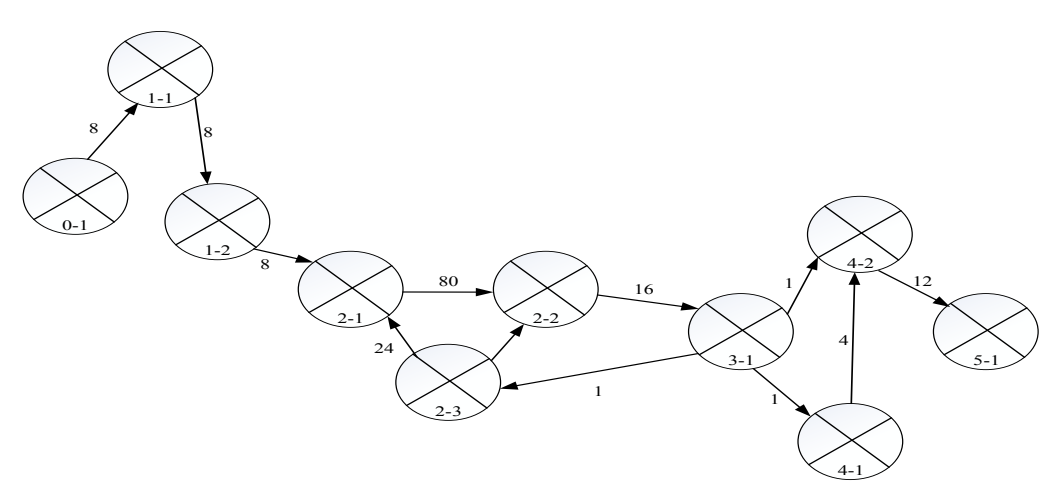

Рис. 1. Сетевой график отображения событий и работ проекта

Разработанная ИС реализована в среде программирования Delphi7, использован скриптовый язык программирования Lua и декларативный язык графовой системы Graphviz. Реализация примера расчета в ИС «Planar» показана на рисунке 2.

| Е Пример - Планар                                                                                                    |              |                   |                 | - 0 X       |  |  |  |  |
|----------------------------------------------------------------------------------------------------|--------------|-------------------|-----------------|-------------|--|--|--|--|
| Файл Правка<br>Вид Инструменты<br>Помощь                                                                                |              |                   |                 |             |  |  |  |  |
| $9.88$ ( $\blacksquare$ )<br>◙<br>$\blacksquare$<br>$\bullet$                                                           |              |                   |                 |             |  |  |  |  |
| Ε<br>Расчёт затрат<br>Сетевой график<br>Диаграмма Гантта<br>Круговая диагранна<br>Отчёты<br>Исполнители<br>$\mathbf{A}$ |              |                   |                 |             |  |  |  |  |
| Число рабочих дней в текущем году<br>249<br>Число часов в рабочен дне<br>8                                              |              |                   |                 |             |  |  |  |  |
| Расчётное количество исполнителей 2<br>Ставка единого социального налога, % 26                                          |              |                   |                 |             |  |  |  |  |
| Аренда помещения                                                                                                    |              |                   |                 |             |  |  |  |  |
| Стоимость аренды 1 кв. м. площади за год, руб.: 9600<br>Арендуемая площадь, кв. м.: 20                                  |              |                   |                 |             |  |  |  |  |
|                                                                                                    |              |                   |                 |             |  |  |  |  |
| Оборудование                                                                                                    |              |                   |                 |             |  |  |  |  |
| Наименование                                                                                                    | Исполнитель  | Время аренды, дн. | Аренда за сутки | Итого, руб. |  |  |  |  |
| 1 Oфис STANDART                                                                                                    | Программист1 | 13                | 560             | 7280        |  |  |  |  |
| 2 Oфис STANDART                                                                                                    | Программист2 | 12.5              | 560             | 7000        |  |  |  |  |
| 3 MToro                                                                                                    |              |                   |                 | 14280       |  |  |  |  |
|                                                                                                    |              |                   |                 |             |  |  |  |  |
|                                                                                                    |              |                   |                 |             |  |  |  |  |
|                                                                                                    |              |                   |                 |             |  |  |  |  |
|                                                                                                    |              |                   |                 |             |  |  |  |  |

Рис. 2. Пример расчета по проекту

Главное меню ИС содержит следующие вкладки:

- 1) файл:
- − «Новый проект»;
- − «Открыть проект»;
- − «Сохранить проект»;

*Н. И. Абасова, Э. Л. Доржиева, Т. К. Кириллова, М. С. Нитежук.* Разработка информационной системы для управления программными проектами предприятия

- − «Сохранить проект как…»;
- − «Выход»;
- 2) правка:
- − «Новая работа»;
- − «Изменить работу»;
- − «Удалить работу»;
- − «Новый исполнитель»;
- − «Правка исполнителя»;
- − «Удалить исполнителя»;
- − «Увеличить уровень работы»;
- − «Уменьшить уровень работы»;
- 3) вид:
- − «Увеличить масштаб»;
- − «Уменьшить масштаб»;
- 4) инструменты:
- − «Параметры проекта»;
- − «Экспорт диаграммы Гантта»;
- − «Экспорт сетевого графика»;
- − помощь;
- − «О программе».

Каждая функция запускается соответствующей кнопкой. Кнопки имеют графические иконки, которые символизируют выполняемое действие, а также всплывающие подсказки, поясняющие их назначение [5]. На Панели инструментов представлены следующие кнопки:

«Новый проект» — запускает механизм создания нового проекта;

 «Открыть проект» — позволяет открыть существующий проект, предварительно убедившись в сохранении изменений в текущем проекте;

- «Сохранить проект» сохраняет проект;
- «Добавить работу» показывает окно добавления новой работы;

 «Изменить работу» — показывает окно, в котором можно изменить параметры выбранной работы;

- «Удалить работу» удаляет выбранную работу;
- «Увеличить масштаб» увеличивает масштаб на диаграмме Гантта;
- «Уменьшить масштаб» уменьшает масштаб на диаграмме Гантта;

 «Добавить нового исполнителя» — выводит окно создания нового исполнителя;

 «Изменить исполнителя» — выводит окно изменения свойств выбранного на вкладке «Исполнители» исполнителя;

 «Удалить исполнителя» — удаляет выбранного на вкладке «Исполнители» исполнителя;

 «Увеличить уровень работы» — увеличивает уровень выбранной работы, делая ее подработой;

«Уменьшить уровень работы» — уменьшает уровень выбранной работы;

 «Параметры проекта» — выводит окно с информацией о параметрах проекта, с возможностью их изменения.

**Заключение.** Разработанная ИС рассчитывает трудоемкость и срок реализации любого проекта, включает функции:

- назначение работ проекта;
- назначение исполнителей работ;
- расчет затрат на выполнение работ;
- установление сроков проведения работ;
- контроль работ;
- оптимизация управления работами проекта [6].

Крупные проекты, реализуемые в сфере ИТ-технологий и строительстве, являются достаточно сложными для принятия стратегических решений и качественного распределения ресурсов [7]. Успех реализации подобных проектов определяется быстротой реакции на изменения и принятие обоснованных решений. Соответственно использование инструментов IT-технологий будет способствовать реализации прогрессивных подходов и внедрению в практику новых способов управления проектами предприятий.

#### **Литература**

1. Вирцев М. Ю., Власова А. Ю. BIM-технологии — принципиально новый подход в проектировании зданий и сооружений // Российское предпринимательство. 2017. № 23. URL: check\_circle\_outline (дата обращения: 10.09.2021). Текст: электронный.

2. Абасова Н. И., Кириллова Т. К., Нитежук М. С. Информационная система управления и экономического обоснования программных проектов «Planar». Свидетельство о регистрации программы для ЭВМ RU 2019667304, 20.12.2019. Заявка № 2019665915 от 03.12.2019.

3. Dorzhieva E. L., Kirillova T. K. The strategy of regional development: cluster formation methods // IOP Conference Series: Earth and Environmental Science. Сер. International Baikal Investment and Construction Forum «Spatial Restructuring of Territories». 2021. С. 12–16.

4. Абасова Н. И., Кириллова Т. К., Маринов А. А. Разработка и защита данных информационной системы «Поддержка должностных инструкций» // Информационные системы и технологии. 2020. № 4(120). С. 42–49.

5. Грабар Д. А. Исследование отличий между управлением строительством и управлением проектами // E-Scio. 2020. № 2(41). С. 55–59.

6. Аристова М. В., Лапочкин Д. В. Повышение эффективности и управления проектами строительства // Журнал исследований по управлению. 2021. Т. 7, № 4. С. 3–16.

7. Хвостиков А. В. О системах управления проектами на базе программных комплексов // Вестник Пензенского государственного университета. 2016. № 1. С. 71–75.

8. Опарин Д. М. Разработка регламента управления ошибками проекта разработки программного обеспечения в государственном сегменте рынка информационных продуктов // Академический журнал Западной Сибири. 2016. № 2. С. 61.

9. Муравьев Э. Б. Стратегии управления рисками при разработке программного обеспечения // Ювенис сциэнтиа. 2018. № 4. С. 10–13.

Статья поступила в редакцию 17.10.2022; одобрена после рецензирования 01.11.2022; принята к публикации 01.11.2022

## DEVELOPMENT OF INFORMATION TECHNOLOGY FOR SOFTWARE PROJECT MANAGEMENT

*Abasova Natalia I.* Candidate of Technical Sciences, Associate Professor, Department of "Information Systems and Information Protection", Irkutsk State University of Railways 664074, Irkutsk, Chernyshevsky str., 15 ani24n@mail.ru

*Dorzhieva Erzhena L.* Candidate of Economic Sciences, Associate Professor, Irkutsk National Research Technical University 664074, Irkutsk, Lermontov str., 83 delham@yandex.ru

# *Kirillova Tatyana K.*

Irkutsk State Transport University, Candidate of Economics, Associate Professor, Head of the Department "Information Systems and Information Protection" 664074 Irkutsk Chernyshevsky str., 15 kirillova tk@irgups.ru

#### *Nitezhuk Marina S.*

Senior Lecturer of the Department "Information Systems and Information Protection", Irkutsk State University of Railways, 664074, Irkutsk, Chernyshevsky str., 15 nitezhuk\_ms@irgups.ru

*Abstract.* The paper describes the Planar information system developed by the authors. It is a tool for managing software projects. The information system is based on network graphs that can be used to select control parameters. The information system shos all project management stages. Strategic management in the construction industry is characterized by the active development of information technology aimed at meeting business information needs and operational business management and creating new competitive advantages. It is possible to solve problems and achieve strategic goals rapidly and efficiently with the help of the information system "Planar" in the context of software project management.

*Keywords:* information technology, information system, project management, design.

#### *For citation*

Abasova N. I., Dorzhieva E. L., Kirillova T. K., Nitezhuk M. S. Development of Information Technology for Software Project Management. *Bulletin of Buryat State University. Economy and Management*. 2022; 4: 3‒9 (In Russ.).

The article was submitted 17.10.2022; approved after reviewing 01.11.2022; accepted for publication 01.11.2022.